Краткая инструкция по работе с сервисом «Сферум».

- 1. Войдите в Электронный журнал.
- 2. На главной странице выберите вкладку «Чаты».
- 3. Выберите пункт «Призвязать учебный профиль».

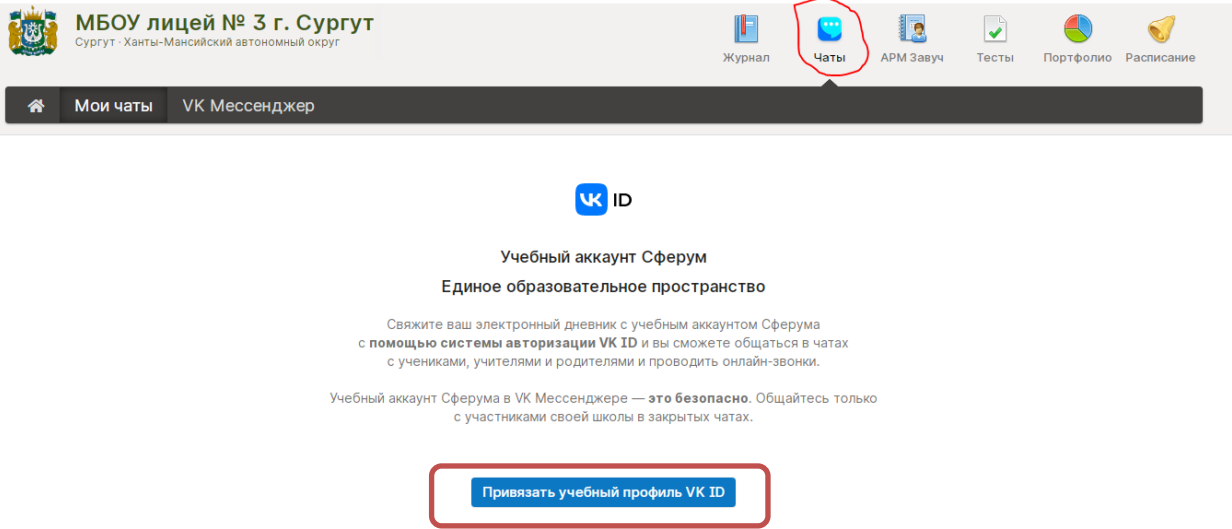

4. Введите номер телефона, получите код СМС. Нажмите «Продолжить в учебном профиле».

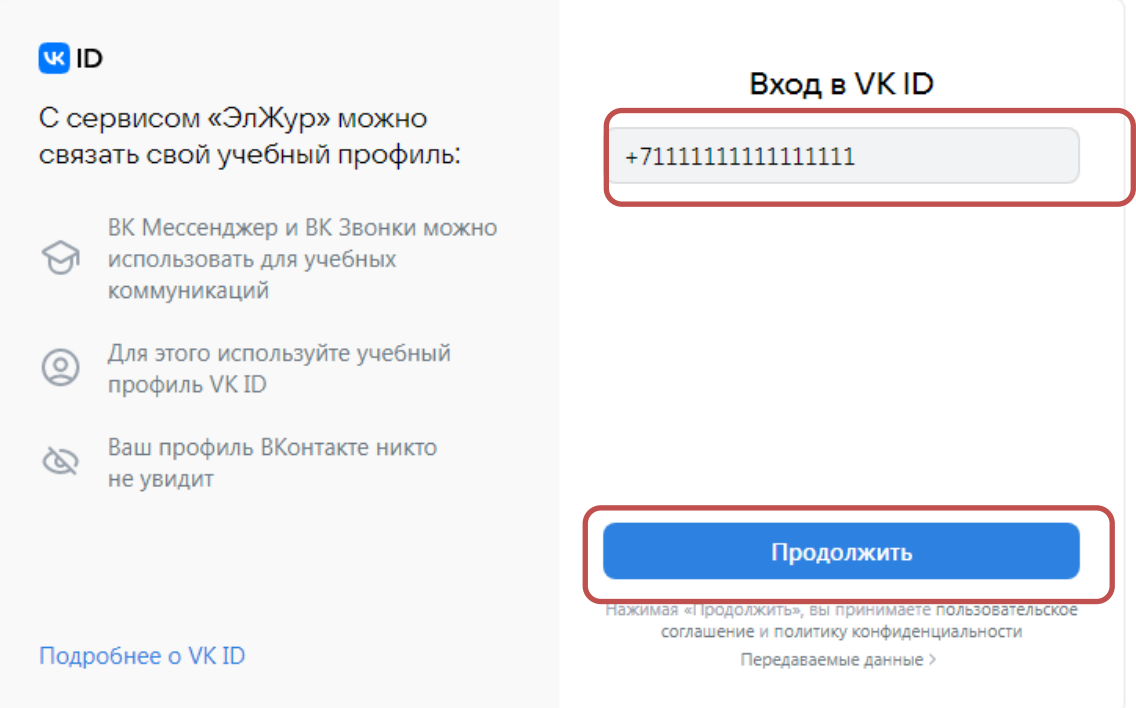

5. Пройдите регистрацию в сервисе «Сферум». При регистрации в качестве логина используется мобильный телефон. Дети до 14 лет могут использовать адрес электронной почты.

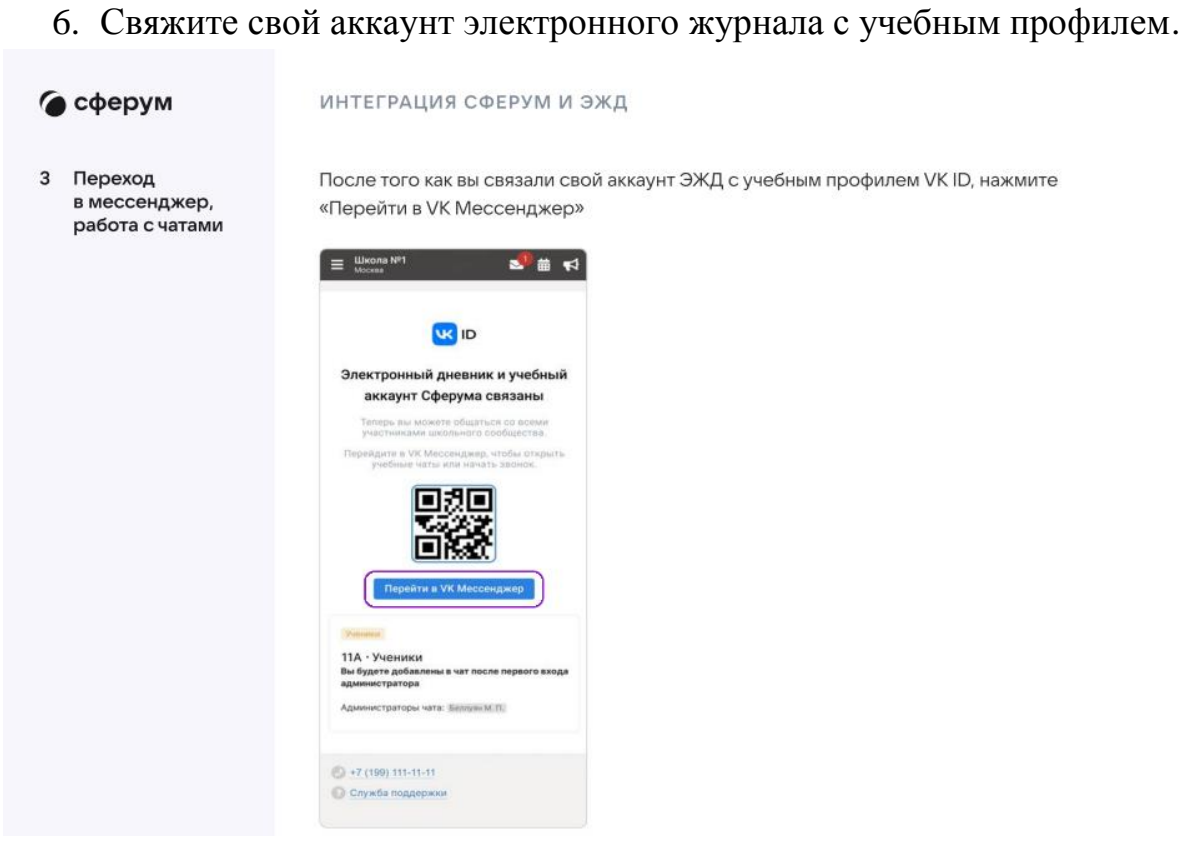

7. Создайте чат, назовите его и добавьте собеседников.

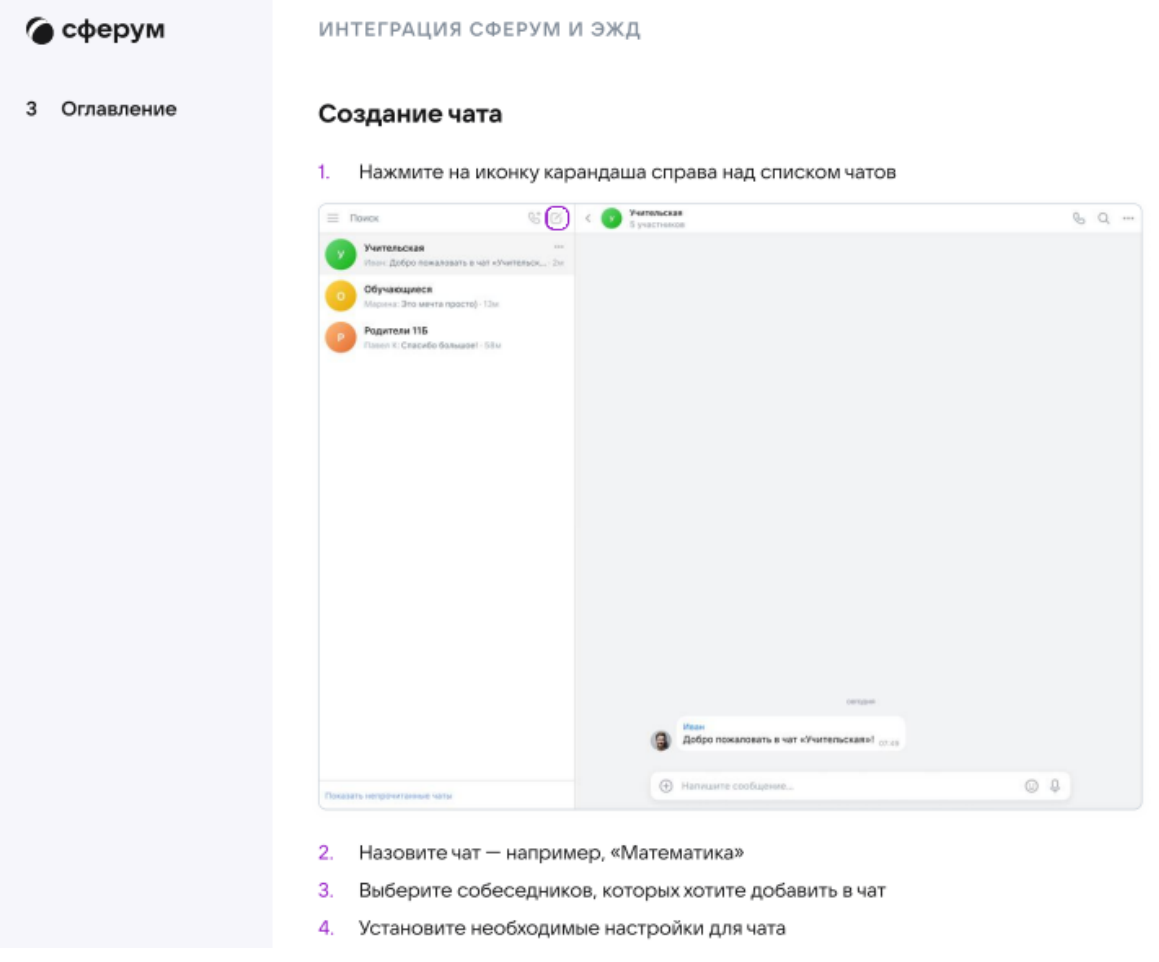

7. Проверьте работу сервиса.